## SIKKIM UNIVERSITY ADMISSION 2020

## ADMISSION AND HOSTEL FEE PAYMENT STEP BY STEP PICTORIAL GUIDE

PLEASE OPEN THE OFFICIAL WEBSITE OF SIKKIM UNIVERSITY AT: <u>https://cus.ac.in</u> AND REFER TO THE STEPS AS SHOWN BELOW:

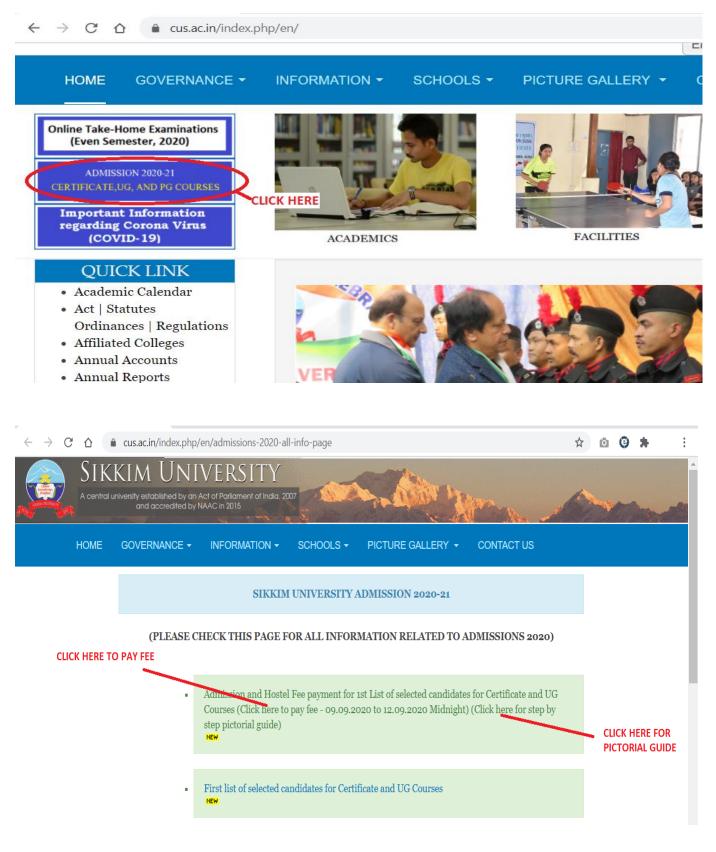

| $\leftrightarrow$ $\rightarrow$ C $\triangle$ $(a)$ cusadmission.samarth.edu.in/app-test.php/site/index                                                                                                    | ९ 🖈 🙆 🕏 뵭 🗄                                                                                                    |
|----------------------------------------------------------------------------------------------------|----------------------------------------------------------------------------------------------------|
| Sikkim University Admission 2020 Download Admission Notice Do                                                                                                    | wnload Prospectus Visit Sikkim University Website Other Important Information Sign In                                                                                                  |
| Welcome to Sikkim University Admission 2020                                                                                                    | Registered User Login<br>LOGIN USING YOUR REGISTERED EMAIL ID<br>AND PASSWORD AND CAPTCHA CODE                                                                                         |
| Sikkim University presently located at Gangtok, the<br>capital town of Sikkim operates from several hired<br>buildings located along NH-10. The main administrative<br>office of the University is located at Samdur, 6th Mile,<br>Tadong. The permanent campus of the University is<br>coming up at Yangang in South Sikkim. The nearest<br>airport and railway station are Bagdogra and New<br>Jalpaiguri respectively.<br>Vision - 'To achieve intellectual, academic and cultural development of the people of<br>Eastern Himalayas'.<br>Mission - "To provide quality higher education".<br>Motto - "Quest Knowledge Wisdom"<br>Address: | Enter Registered Email   Password *   Password   Captcha Verification   Givpoi   Type the text   Click on the text to change   Login   • Forgot Password? Click to Reset your Password |
| © Sikkim University 2020                                                                                                    | Powered By: PROJECT SAMARTH                                                                                                    |

← → C ☆ 🌢 cusadmission.samarth.edu.in/app-test.php/app/dashboard

| 🚊 Sikkim University Adr                                                                                                    | mission 2020                                  | Do | wnload Admission Notice Dov | nload Prospectus Visit Sikkim University Webs | te Other Important Information | 1 |
|----------------------------------------------------------------------------------------------------|-----------------------------------------------|----|-----------------------------|-----------------------------------------------|--------------------------------|---|
| Basic Details         Email ID<br>Mobile Number<br>Need any help?         Contact Helpdesk         Contact Helpdesk         Contact Helpdesk         FOR ANY QUERY, DOUBT CLEARANCE OR<br>SUPPORT NEEEDED, CONTACT THE HELPLINE<br>NUMBERS PROVIDED HERE |                                               |    |                             |                                               |                                |   |
| Form Number                                                                                                    | Programme                                     |    | Action                      | Admission Action                              | CLICK HERE TO PAY FEE          |   |
| CHECK YOUR FORM<br>NUMBER HERE                                                                                                    | CHECK YOUR DEPARTMENT AND PROGRAMME NAME HERE |    | Print Form                  | Pay Admission Fee<br>Last date of Payment CHI | ECK LAST DATE HERE             |   |

역 ☆ 🙆 🕏 🛊

| $\leftarrow$ $\rightarrow$ C $\triangle$ $\blacksquare$ secure.ccavenue.com/transaction/transaction.do?command=initiateTransaction/transaction.do?command=initiateTransaction/transaction.do?command=initiateTransaction/transaction/transaction.do?command=initiateTransaction/transaction.do?command=initiateTransaction/transaction/transaction.do?command=initiateTransaction/transaction.do?command=initiateTransaction/transaction.do?command=initiateTransaction.do?command=initiateTransaction.do?command=init | isaction              | 🖈 🖸 🕲 🗯 🗄 |
|----------------------------------------------------------------------------------------------------|-----------------------|-----------|
| HDFC BANK                                                                                                    | Smart Hub:            |           |
| Billing Information                                                                                                    | OTHER BANK DEBIT CARD |           |
| Amount<br>INR                                                                                                    | PAY WITH PAYMENT HERE |           |
| ⊕ Order No<br>1002                                                                                                    | HDFC BANK CREDIT CARD |           |
| کہ کہ کہ کہ کہ کہ کہ کہ کہ کہ کہ کہ کہ ک                                                                                                    | HDFC BANK DEBIT CARD  |           |
| Website<br>http://www.cusadmission.samarth.ed<br>u.in                                                                                                    | OTHER BANK DEBIT CARD |           |

## FROM THIS STEP, YOU WILL BE TAKEN TO YOUR BANK'S PORTAL FOR PAYMENT WHERE YOU NEED TO ENTER YOUR PASSWORD, OTP AND OTHER SECURITY STEPS AS PER YOUR BANK'S REQUIREMENTS

| $\leftrightarrow$ $\rightarrow$ C $\triangle$ $(a)$ cusadmiss                | sion.samarth.edu.in/index.php/app/dashboa                         | ard                                                                                                    |                                                 |                                   |                                    | Q                           | ☆          | © 0    | * 3 |
|------------------------------------------------------------------------------|-------------------------------------------------------------------|----------------------------------------------------------------------------------------------------|-------------------------------------------------|-----------------------------------|------------------------------------|-----------------------------|------------|--------|-----|
| Sikkim University Admiss                                                     | sion 2020                                                         | Download Ar                                                                                                    | dmission Notice                                 | Download Prospectus               | Visit Sikkim University Website    | Other Important Information |            |        | -   |
| Transaction saved successfully!                                              |                                                                   |                                                                                                    |                                                 |                                   |                                    |                             |            |        | ×   |
| Basic Details                                                                |                                                                   | Deservations Desi                                                                                                    |                                                 |                                   |                                    |                             |            |        |     |
| Email ID<br>Mobile Number<br>Need any help ?                                 | CHECK YOUR EMAIL ID AND<br>MOBILE NUMBER HERE<br>Contact Helpdesk | Dear applicant, Regi:<br>If you think we missed your paymen<br>Transaction, and the programme yo<br>OR<br>you may have completed your appli | ,<br>nt, Please inform/n<br>u have applied for) | nail/query your registration<br>) | payment information to the helplin |                             | lank stati | ement, |     |
| Applied Programmes                                                           |                                                                   |                                                                                                    |                                                 | EE PAYMENT REC                    | EIPT CAN BE PRINTED                |                             |            |        |     |
| Form Number                                                                  | Programme                                                         |                                                                                                    | Action                                          |                                   | Admission Acti                     | on PAYMEN                   | T IS C     | OMPLI  | TED |
| CHECK YOUR FORM CHECK YOUR DEPARTMENT AND PROGRAMME<br>NUMBER HERE NAME HERE |                                                                   | AND PROGRAMME                                                                                                    | Print Form                                      |                                   | Admission Gr<br>Print Acknow       | anted<br>ledgement Slip     |            |        |     |

| $\leftarrow$ | $\rightarrow$ C $\triangle$ | cusadmission.samarth.edu.in/app-test.php/               | /app/dashboard/print-acknowledgement-slip?token=971450488                                                                                                    | Q | ☆ | Ó | Θ | *       | : |
|--------------|-----------------------------|---------------------------------------------------------|----------------------------------------------------------------------------------------------------|---|---|---|---|---------|---|
|              |                             |                                                         | Acknowledgement Slip                                                                                                    |   |   |   |   |         |   |
|              | Form Number                 |                                                         |                                                                                                    |   |   |   |   |         |   |
|              | Programme                   | FEE PAYM                                                | ENT RECEIPT FORMAT                                                                                                    |   |   |   |   |         |   |
|              | Order Number                |                                                         |                                                                                                    |   |   |   |   |         |   |
|              | Transaction Number          | ۶r                                                      |                                                                                                    |   |   |   |   |         |   |
|              | Amount Structure            |                                                         | Programme Fee:<br>Hostel Fee:                                                                                                    |   |   |   |   |         |   |
|              | Amount Paid                 |                                                         |                                                                                                    |   |   |   |   |         |   |
|              | Transaction Date            |                                                         |                                                                                                    |   |   |   |   |         |   |
|              | certificate in original     | and other relevant certificates as and when I am direct | mitted to the above mentioned programme and department hereby undertake<br>ed to submit. In case of failure to produce the same, I shall forthwith vacate th<br>hip / fellowship drawn, if any, shall also be refunded forthwith. |   |   |   |   | aim for |   |

-----End of doc-----